# *Ethernet Relay Controller : Two Channel*

The software accompanying this relay is provided free of charge as-is and without warranty for use with this relay only as determined by it's MAC address.

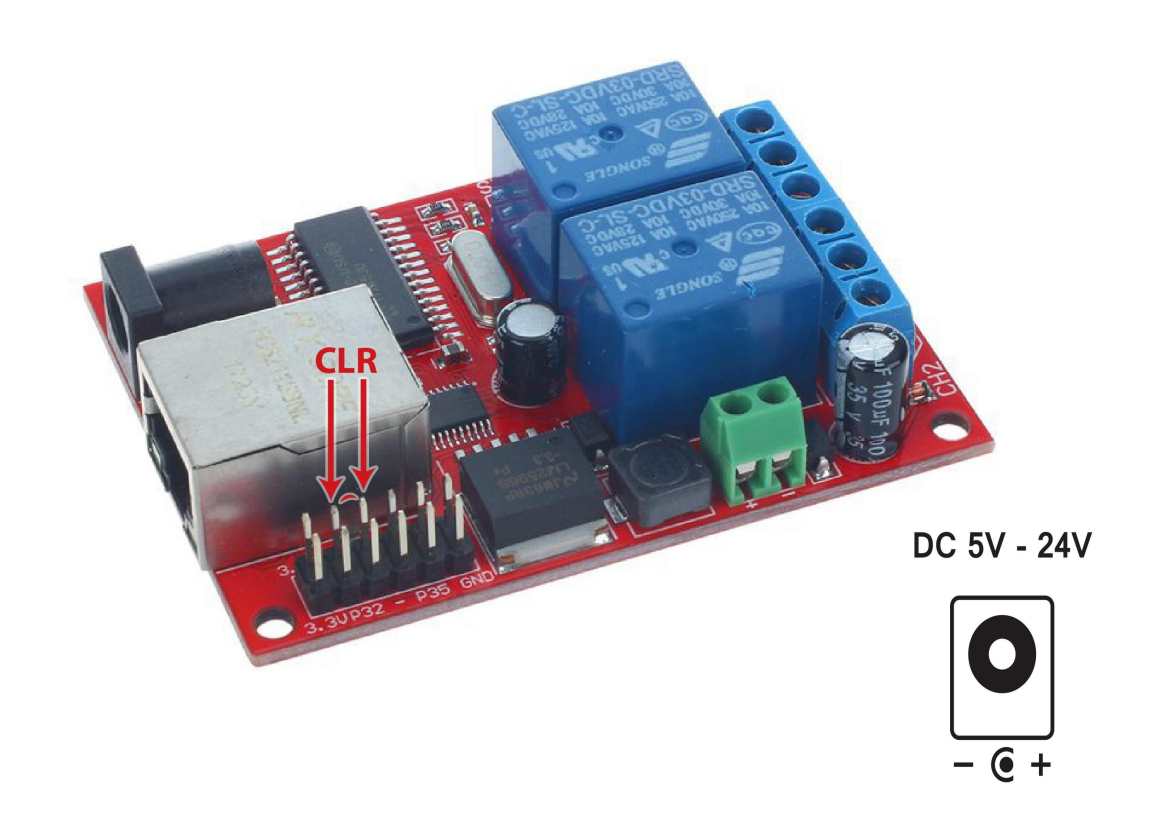

#### *Factory Default Settings*

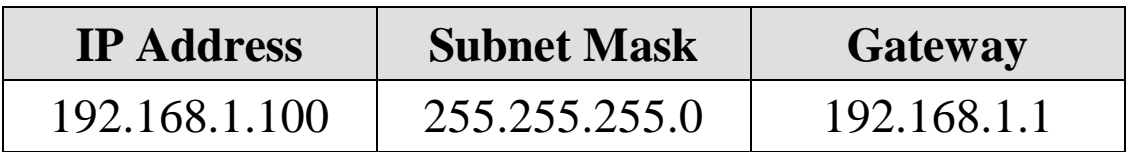

This device requires 5v-24v DC power.

# *Restoring Factory Defaults*

To restore factory defaults :

- 1. Remove the power supply
- 2. Apply a jumper block to short the CLR pins
- 3. Re-apply the power for 10 seconds
- 4. Remove the power
- 5. Remove the jumper block from CLR
- 6. Re-apply the power

# *Connecting to and Configuring the Device*

### *Connect / Query ?*

Enter the relay's IP address and try to connect to it on the local network

This will validate the device's MAC address and enable the relay control buttons and *Configure* tab

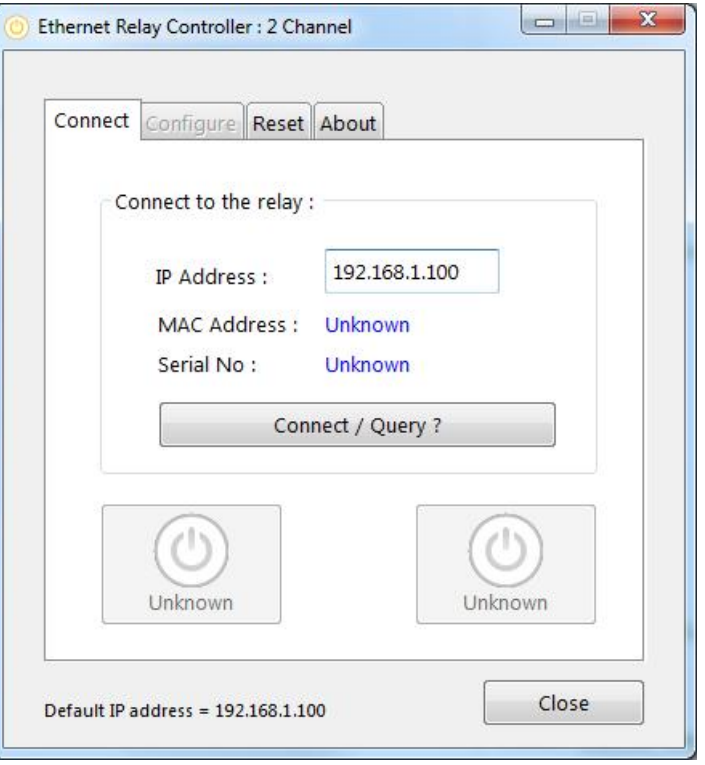

### *Operate the relays*

Once connected, the two control buttons can be used to operate either relay, the buttons indicate their corresponding status.

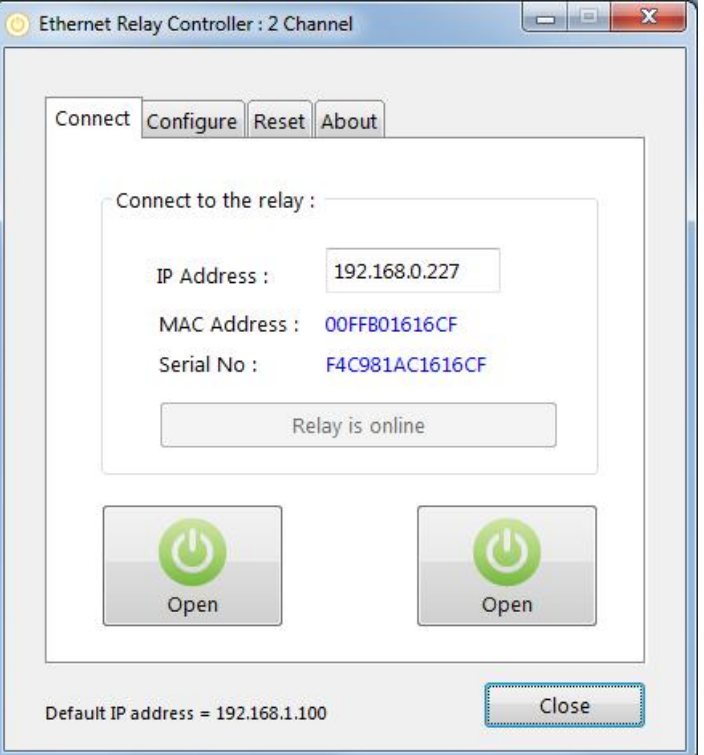

# *Configure*

Once connected to the device you may specify a new IP address, subnet mask and gateway appropriate for your network.

After applying new settings a restart request will be sent to the device.

A restart only takes a few seconds, you should then confirm you can connect/query the device on the new address.

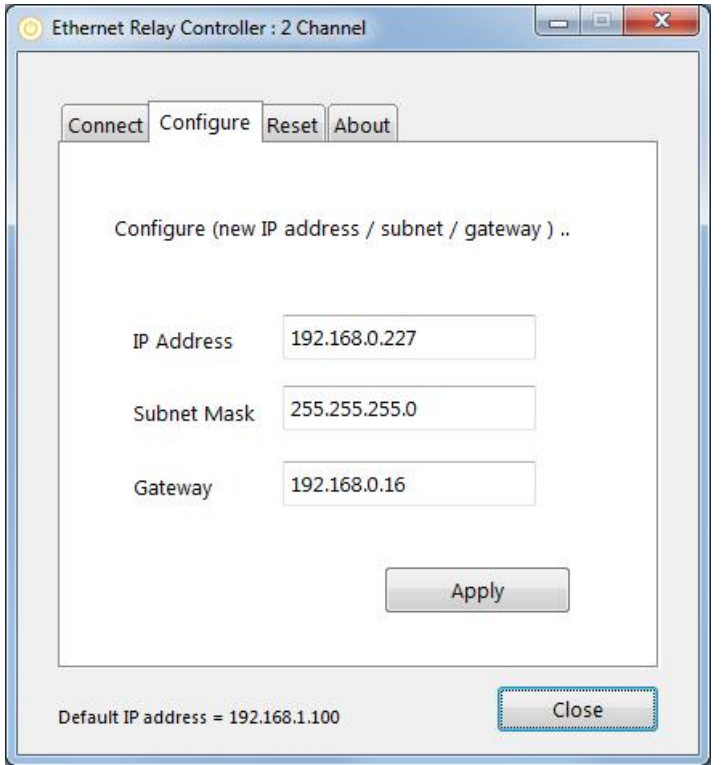

## *Relay Commands*

The device behaves as a TCP server allowing third party software to connect to it as a client via TCP port 6722 or UDP port 6723. The connection will be closed after approximately 15 seconds of no activity.

The TCP & UDP ports are fixed and cannot be changed.

Commands should be sent to the device in ASCII format to control the relays as follows :

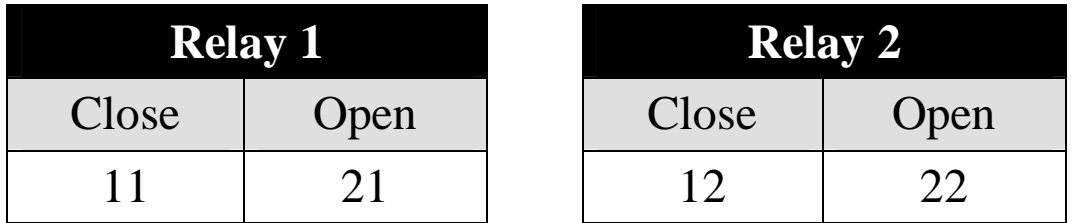

#### *Timed Commands*

A timer value may be appended to the open/close command as follows

:s

where  $s =$  the number of seconds in the range 1.. 65535

Example: Close relay 1 for 5 seconds  $= 11:5$